# **Table of Contents**

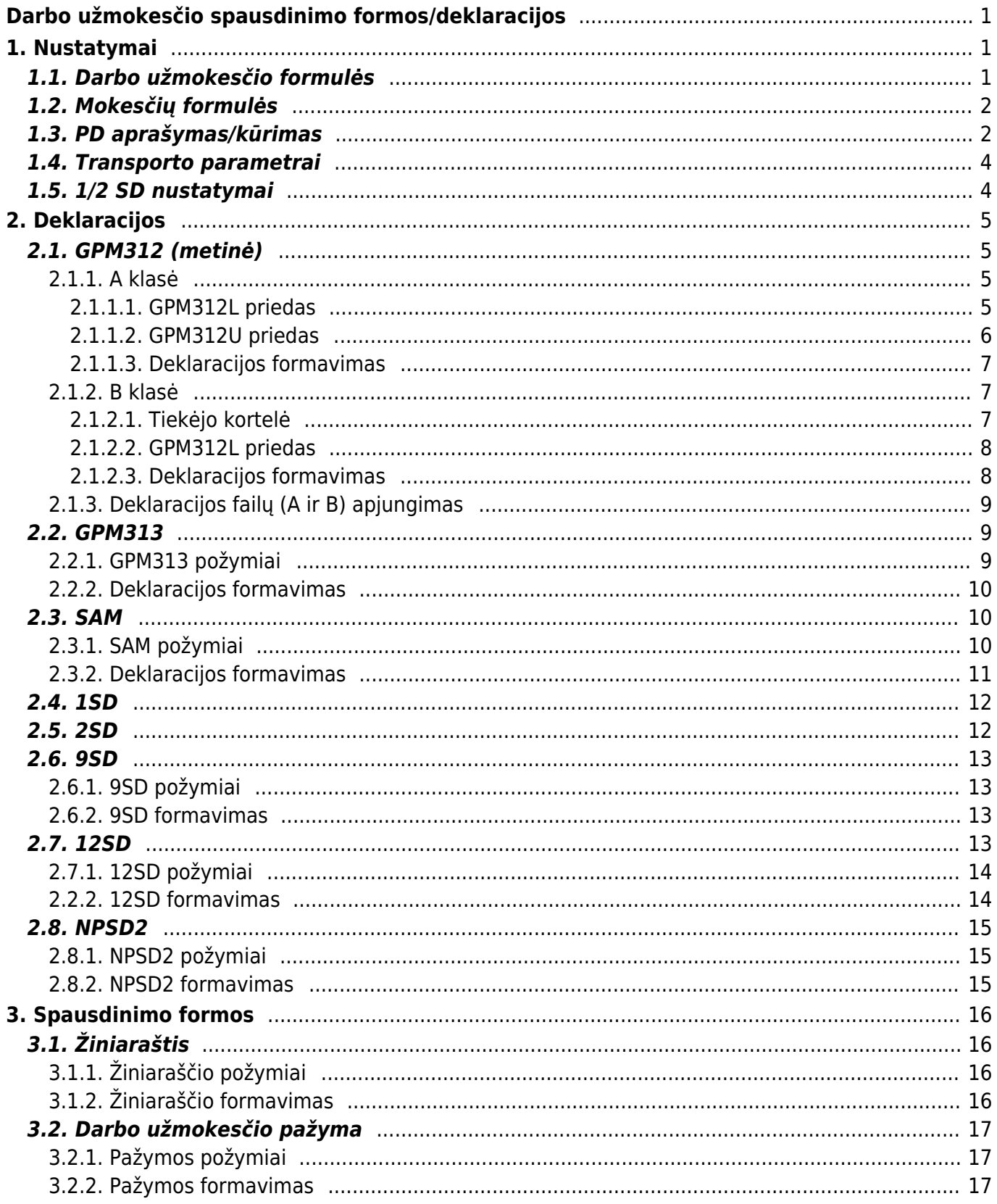

# <span id="page-2-0"></span>**Darbo užmokesčio spausdinimo formos/deklaracijos**

# <span id="page-2-1"></span>**1. Nustatymai**

# <span id="page-2-2"></span>**1.1. Darbo užmokesčio formulės**

Darbo užmokesčio formulėse reikia sudėlioti papildomus formulių požymius, t. y. pasirinkti reikšmes "Klasė" bei "PD".

Vieną PD galite naudoti keliose formulėse.

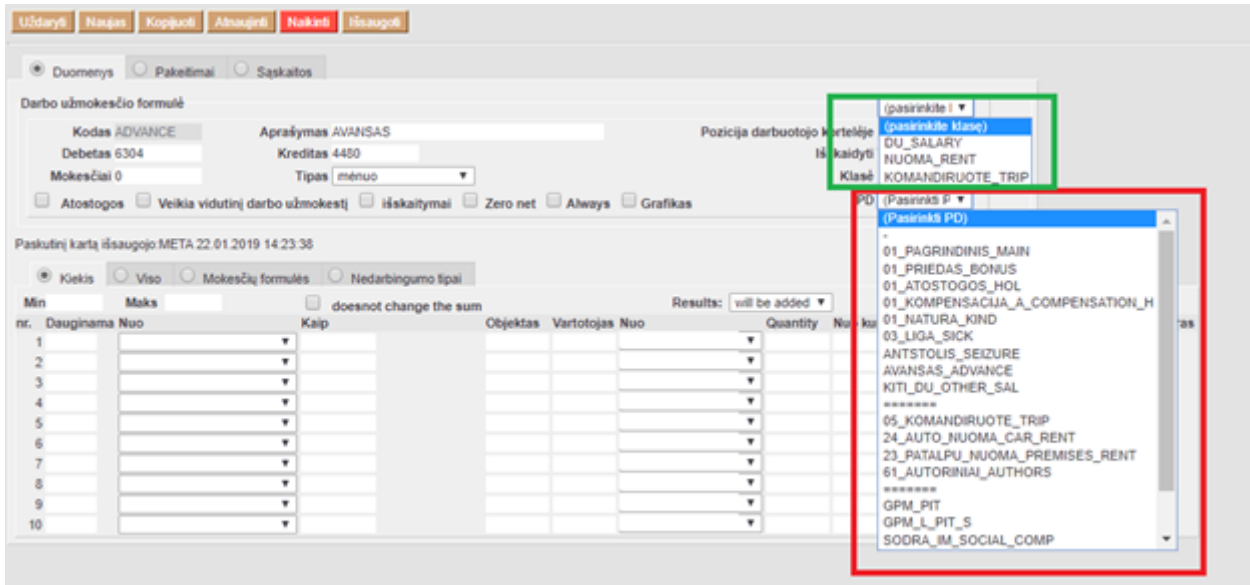

#### 1. Klasė:

- "NUOMA\_RENT" renkamasi kai formulė yra nuomos skaičiavimui, pvz. automobilio nuoma;
- "KOMANDIRUOTE\_TRIP" renkamasi kai formulė yra komandiruočių skaičiavimui;
- "DU\_SALARY" renkamasis kai formulė yra darbo užmokesčio skaičiavimui;
- AUTORINIAI AUTHORS renkamasis kai formulė yra autorinių skaičiavimui;

#### 2. PD:

- . "01 PAGRINDINIS MAIN" renkamasi, jei pagal formulę skaičiuojami pagrindinis darbo užmokestis, valandinis darbo užmokestis, darbas švenčių ir poilsio dienomis, darbas slenkančiu grafiku;
- "01\_PRIEDAS\_BONUS" renkamasi, jei pagal formulę skaičiuojami priedai;
- . "01 ATOSTOG HOL" renkamasi, jei pagal formulę skaičiuojama atostoginiai;
- "01\_KOMPENSACIJA\_A\_COMPENSATION\_H" renkamasi, jei pagal formulę skaičiuojama atostogų kompensacija
- "01\_LIGA\_SICK" renkamasi jei pagal formulę skaičiuojami liga;
- "01 PRASTOVA" renkamasi jei pagal formule skaičiuojamos prastovos:
- "ANTSTOLIS\_SEIZURE" renkamasi, jei pagal formulę skaičiuojami išskaitymai antstoliams;
- "AVANSAS ADVANCE" renkamasi, jei pagal formulę skaičiuojamas avansas;
- . "01 NATURA KIND" renkamasi, jei pagal formulę skaičiuojami išmokos natūra;
- . "24\_AUTO\_NUOMA\_CAR\_RENT" renkamasi, jei pagal formulę skaičiuojama automobilio nuoma
- . "23 PATALPU NUOMA PREMISES RENT" renkamasi, jei pagal formulę skaičiuojama patalų nuoma
- "05 KOMANDIRUOTE TRIP" renkamasi, jei pagal formulę skaičiuojama komandiruotė;
- "KITI DU OTHER SAL" renkamasi kitais atvejais.

# <span id="page-3-0"></span>**1.2. Mokesčių formulės**

Mokesčių formulėse reikia sudėlioti papildomus formulių požymius, t. y. pasirinkti "PD".

▲ Viena PD galite naudoti keliose formulėse.

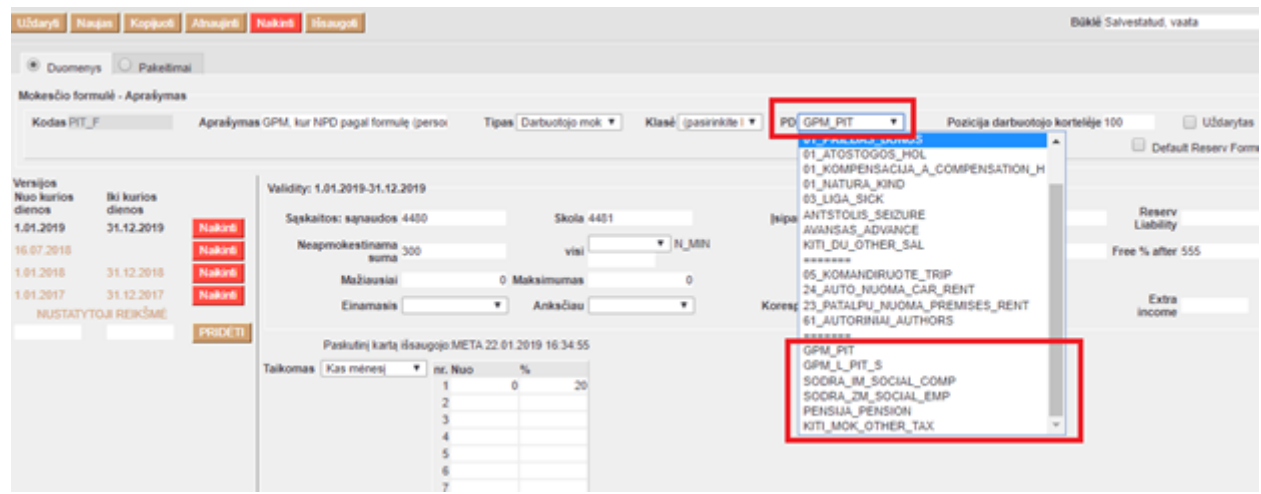

- 1. Mokesčių formulėse galimi šie PD pasirinkimai:
	- "GPM\_PIT" renkamasi jei pagal formulę skaičiuojama GPM;
	- . "GPM\_L\_PIT\_S" renkamasi jei pagal formulę skaičiuojama GPM nuo ligos;
	- "SODRA IM\_SOCIAL\_COMP" renkamasi jei pagal formulę skaičiuojama darbdavio SODROS įmokos;
	- "SODRA ZM SOCIAL EMP" renkamasi jei pagal formulę skaičiuojama darbuotojo SODROS įmokos;
	- "PENSIJA PENSION" renkamasi jei pagal formulę skaičiuojama pensijos įmokos;
	- "KITI MOK OTHER TAX" renkamasi jei pagal formulę skaičiuojama kiti mokesčiai.

# <span id="page-3-1"></span>**1.3. PD aprašymas/kūrimas**

Papildomus PD galite įsivesti nustatymuose: NUSTATYMAI→PAGRINDINIAI NUSTATYMAI→FINANSŲ NUSTATYMAI→DARBO UŽMOKESČIO FORMULĖS KODAI

 $\bullet$  .Darbo užmokesčio formulės kodai" - mokesčių formulėse bei darbo užmokesčio formulės šis požymis atitinka "PD".

Dalis sukurtų PD bus naudojami darbo užmokesčių formulėse, dalis mokesčių formulėse. Šiuo metu yra sukurti šie PD:

#### **Darbo užmokesčio formulėse naudojami PD:**

- $\bullet$  01 PAGRINDINIS MAIN;
- 01 PRIEDAS BONUS;
- 01 ATOSTOG HOL;
- $\bullet$  01 KOMPENSACIJA A COMPENSATION H;
- $\bullet$  01 NATURA KIND;
- $\bullet$  01 LIGA SICK;
- $\bullet$  01 PRASTOVA;
- ANTSTOLIS SEIZURE;
- AVANSAS ADVANCE:
- KITI DU OTHER SAL;
- 05 KOMANDIRUOTE TRIP;
- 24 AUTO NUOMA CAR RENT;
- 23 PATALPU NUOMA PREMISES RENT;
- 61 AUTORINIAI AUTHORS;

#### **Mokesčių formulėse naudojami PD:**

- GPM\_PIT;
- GPM L PIT S;
- SODRA IM SOCIAL COMP;
- SODRA ZM SOCIAL EMP;
- PENSIJA PENSION;
- KITI MOK OTHER TAX.

#### **Darbo užmokesčio formulės kodų (PD) kūrimas**

Kai kurie darbo užmokesčio formulėse naudojami PD prasideda skaičiais bei yra atskiriami apatiniu brūkšneliu. Skaičių reikšmės atitinka metinės GPM deklaracijos (GPM312) formos "L5 - išmokos rūšis" laukelį, t. y. pagal šiuos požymius atitinkamai užsipildys metinė deklaracija:

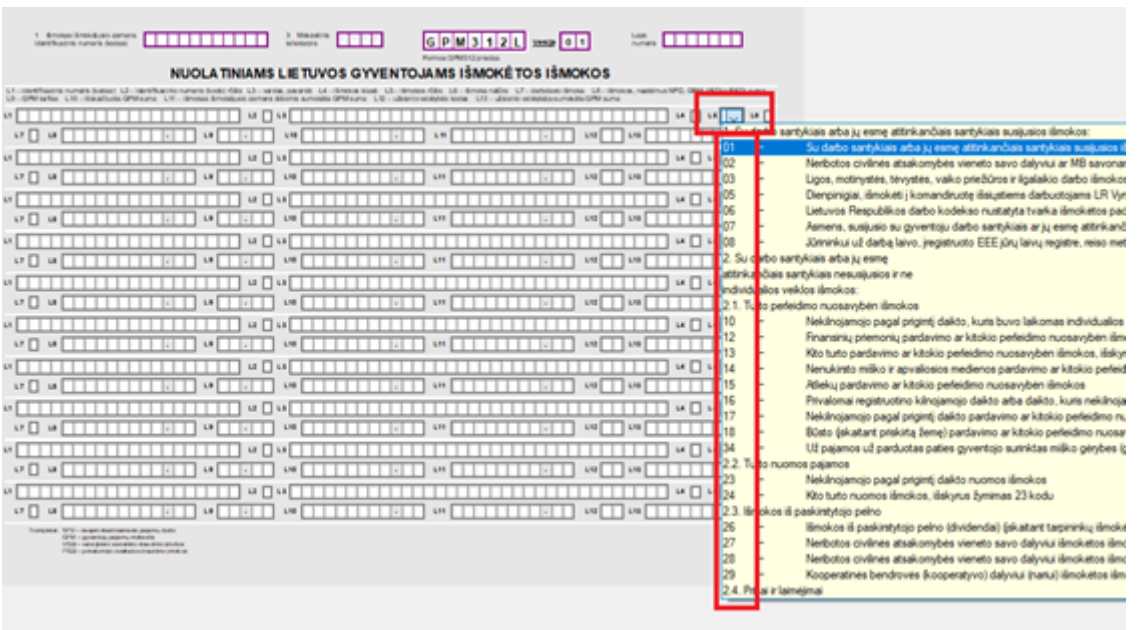

Jei pastebėjote, kad sukurtų PD nepakanka, juos galite susikurti aukščiau minimame nustatyme.

Svarbu, kad:

- PD kuris turi patekti į GPM312 formą prasidėtų "L5" laukelyje nurodytu kodu ir nuo pavadinimo būtų atskirtas apatiniu brūkšneliu, pvz.: 01\_PAGRINDINIS\_MAIN
- Visi PD yra vardinami per kableli be tarpelių, pvz.: 01 PAGRINDINIS MAIN,01 PRIEDAS BONUS

# <span id="page-5-2"></span><span id="page-5-0"></span>**1.4. Transporto parametrai**

Eikite: NUSTATYMAI→BENDRI NUSTATYMAI→TRANSPORT PARAMETERS

- "PARAMETRAS 2" įrašius reikšmę "Salary" galite atsifiltruoti reikiamsu užpildyti parametrius;
- "PARAMETRAS 1" šiame laukelyje įvedama reikiama informacija;
- "InsurerCode" atsidarius šį parametrę "PARAMETRAS 1" laukelyje įrašykite draudėjo kodą (atitinka SAM deklracijos 4 laukelį);
- "AuthorizedPerson" atsidarius šį parametrę "PARAMETRAS 1" laukelyje įrašykite infromaciją apie vadovą ar įgaliotą asmenį (atitinka SAM deklracijos 13 laukelį);
- "PreparatorDetails" atsidarius šį parametrę "PARAMETRAS 1" laukelyje įrašykite infromaciją apie deklaraciją užpildžiusį asmenį (atitinka SAM deklracijos 14 laukelį)

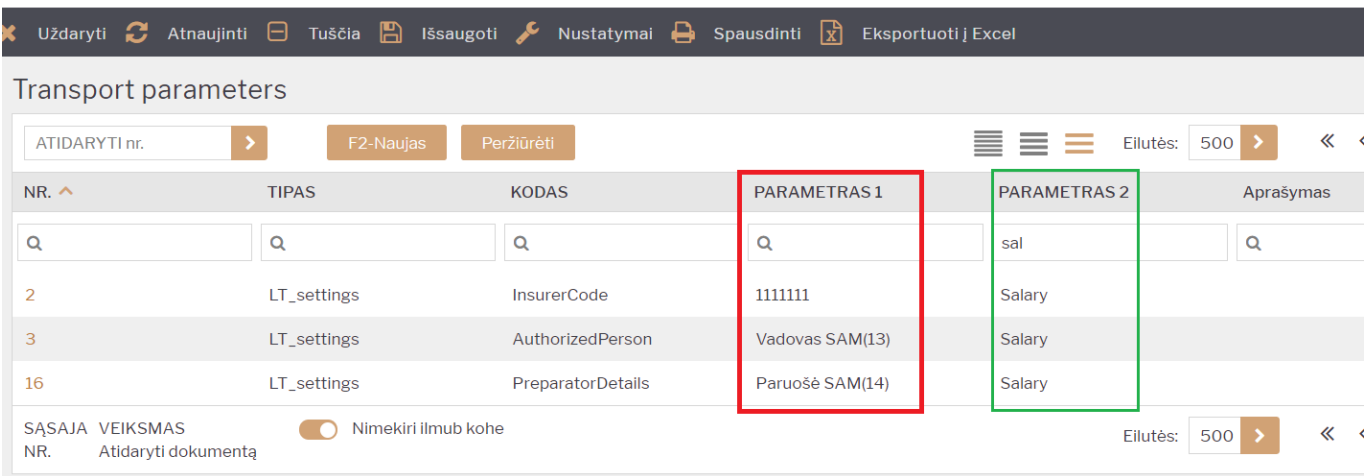

Jei užpildysite transporto parametrus, SAM deklracijoje automatiškai užsipildys:

4 - draudėjo kodas;

Bendri nustatymai > Transport parameters > F2-Naujas

- 13 vadovas ar įgaliotas asmuo;
- 14 pranešimą užpildes asmuo

# <span id="page-5-1"></span>**1.5. 1/2 SD nustatymai**

Darbuotojo kortelėje, burbuliuke " Pridėti laukai" reikia užpildyti 1 SD ir 2 SD formoms skirtus duomenų laukus.

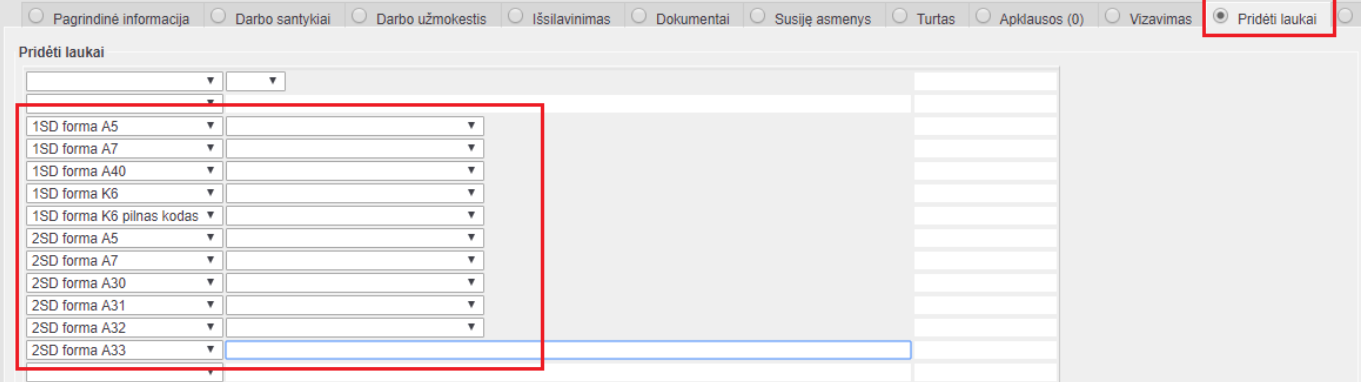

- **1SD A9** Valstybinio socialinio draudimo prad=ios data informacija nurodoma darbuotojo kortelėje, burbuliuke "Darbo santykiai" skiltyje "Pradžios data"
- **2SD A10** Valstybinio socialinio draudimo pabaigos data informacija nurodoma darbuotojo kortelėje, burbuliuke "Darbo santykiai" skiltyje "Pabaigos data"

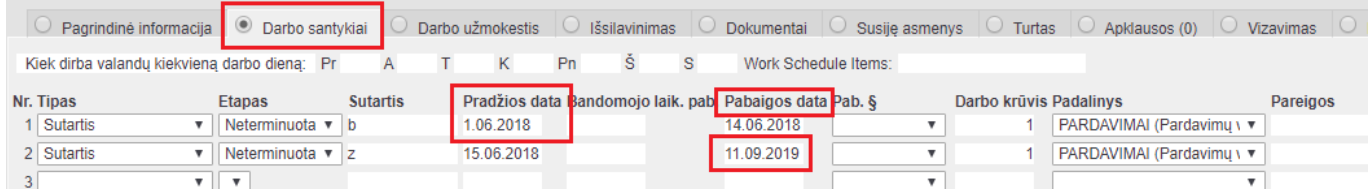

# <span id="page-6-0"></span>**2. Deklaracijos**

# <span id="page-6-1"></span>**2.1. GPM312 (metinė)**

### <span id="page-6-2"></span>**2.1.1. A klasė**

#### <span id="page-6-3"></span>**2.1.1.1. GPM312L priedas**

Jei sudėjote darbo užmokesčio bei mokesčių formulių papildomus požymius (klasė ir PD) galite formuoti GPM312 deklaraciją.

Į deklaraciją pateks tik tos darbo užmokesčio formulės kurių PD turi numerį kodo pradžioje.

Pagal minėtą numerį deklaracijoje bus parinkta ir priskirta išmokos rūšis.

Pvz.

Jei darbo užmokesčio formulėje pasirinkote:

- Klasė: "DU SALARY"
- PD: 01\_PAGRINDINIS\_MAIN

Ataskaitos informacija užsipildys:

•  $_{n}L4'' - _{n}A''$ ;

- $,L5'' L01''$ ;
- "L8" priskaityta suma;
- $,L9'' 15.00$ ;
- "L10" išmokėta suma;

Jei mokesčių formulėse bus pasirinkta:

- $\bullet$  PD: "GPM PIT"
- PD: "GPM L PIT S"

Ataskaitos informacija užsipildys:

- "L10" priskaityta GPM suma;
- "L11" išmokėta GPM suma;

#### <span id="page-7-0"></span>**2.1.1.2. GPM312U priedas**

Jei įmonėje dirba užsieniečiai, kurių informacija turi patekti į GPM312U priedą:

- Darbuotojo kortelėje reikia sukurti papildomą duomenų lauką: NUSTATYMAI→BENDRI NUSTATYMAI→DUOMENŲ LAUKO TIPAI
- Kodas "UZSIENIETIS";
- Pavadinimas "Ar užsienio pilietis?";
- Reikšmės ",TAIP"

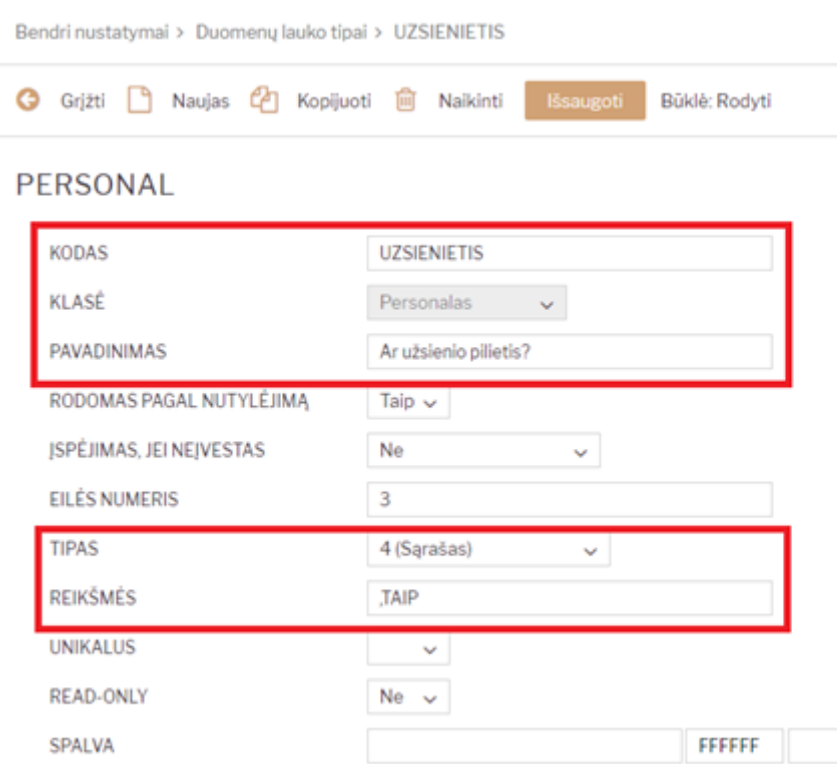

- Darbuotojų kortelėse, kurių informacija turi patekti į priedą GPM312U sukurtame duomenų lauke pažymime "Ar užsienio pilietis?" "TAIP";
- Metinėje deklaracijoje ši informacija automatiškai neužsipildys. Ją reikės suvesti rankiniu būdu.

#### <span id="page-8-0"></span>**2.1.1.3. Deklaracijos formavimas**

Deklaracija yra formuojama iš ataskaitos "Darbo užmokesčio ataskaita": PERSONALAS→ATASKAITOS→DARBO UŽMOKESČIO ATASKAITA

Pasirenkame:

- Laikotarpis nurodome **visus metus**;
- "Rodyti" pasirenkame "Iš apmokėjimų";
- Uždėkite varneles ties reikšmėmis:
	- DU formulės;
	- Naudojami mokesčiai;
- Spaudžiame "Ataskaita";
- Kai ataskaita užsikraus pasirenkame spausdinimo formą ir spaudžiame "Spausdinti".

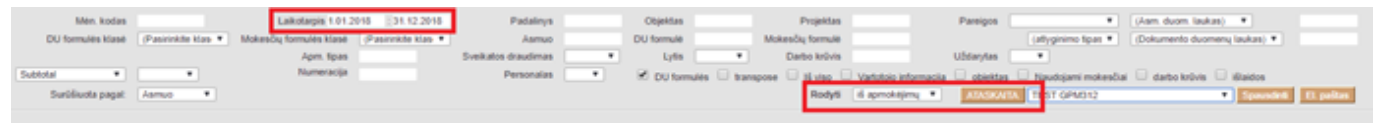

### <span id="page-8-1"></span>**2.1.2. B klasė**

- **1 Išmokas išmokėjusio asmens identifikacinis numeris (kodas)** pagal transporto parametrų nustatymus, aprašytus punkte [Transporto parametrai](#page-5-2)
- **2 Išmokas išmokėjusio asmens pavadinimas / vardas, pavardė** pagal transporto parametrų nustatymus, aprašytus punkte [Transporto parametrai](#page-5-2)
- **3 Mokestinis laikotarpis** deklaracijos pagrindinio puslapio laikotarpis yra skaičiuojamas pagal ataskaitos formavimo pabaigos datą;

#### <span id="page-8-2"></span>**2.1.2.1. Tiekėjo kortelė**

Tiekėjo korteljė būtina užpildyti šiuos laukus:

- **Pavadinimas** asmens vardas ir pavardė;
- **Tipas Privatus**;
- **Įm. kodas** nurodomas asmens kodas;
- **Darbuotojas** varnelė uždedama jei tai įmonės darbuotojas ir informacija neturi patekti į GPM312 deklaraciją;
- **Verslo liudijimo numeris** nurodomas verslo liudijimo numerio **A** pirmieji aštuoni simboliai. Verslo liudijime po brūkšnelio įrašytas versijos numeris čia nenurodomas. ;
- **Individualios veiklos vykdymo pažymėjimo numeris** nurodomas individualios veiklos vykdymo pažymėjimo numeris;
- **Išmokos rūšies kodas** pasirenkama reikšmė, kuri atitinka išmokos rūšį.

 Jei tiekėjas turi ir individualią veiklą, ir verslo liudijimą - turi būti naudojamos atskiros tiekėjo kortelės (jei šią infroamciją norite matyti deklaracijos skirtingose eilutėse).

Jei reikia deklaruoti su skirtingais išmokų kodai - privalo būti atskiros tiekėjo kortelės.

### <span id="page-9-0"></span>**2.1.2.2. GPM312L priedas**

- **L1**:
	- Jei asmens kodas iš tiekėjo kortelės laukelio **Įm. kodas**;
	- Jei verslo liudijimo numeris iš tiekėjo kortelės duomenų lauko **Verslo liudijimo numeris**;
	- Jei individualios veiklos pažymėjimas iš tiekėjo kortelės duomenų lauko **Individualios veiklos vykdymo pažymėjimo numeris**

 Jei tiekėjo kortelėje nurodytas asmens kodas laukelyje **Įm. kodas** ir užpildytas vienas iš aukščiau išvardintų duomenų laukų, deklaracijoje atsispindės **Įm. kodas** laukelio informacija. Jei užpildyti aukščiau išvardinti abu duomenų laukai - informacija bus atvaizduojama iš duomenų lauko **Verslo liudijimo numeris**

 Jei tiekėjas turi ir individualią veiklą, ir verslo liudijimą - turi būti naudojamos atskiros tiekėjo kortelės.

- **L2** Priklausomai nuo **L1** laukelio reikšmės, užsipildys požymis;
- **L3** Tiekėjo kortelės laukelio **Pavadinimas** informacija;
- **L4** visada **B**;
- **L5** Iš tiekėjo kortelės duomenų lauko **Išmokos rūšies kodas**

Jei reikia deklaruoti su skirtingais išmokų kodai - privalo būti atskiros tiekėjo kortelės.

- **L6** visada tuščias;
- **L7** visada tuščias;
- **L8** išmokėta suma iš apmokėjimo dokumento laukelio **Sumokėta**;
- **L9** visada **0.00**;
- **L10** visada **0.00**;
- **L11** visada **0.00**;
- **L12** visada tuščias;
- **L13** visada tuščias.

#### <span id="page-9-1"></span>**2.1.2.3. Deklaracijos formavimas**

#### Deklaraciją formuojama iš ataskaitos **Apmokėjimų sąrašas**: **PIRKIMAI→ATASKAITOS→APMOKĖJIMŲ SĄRAŠAS**

Naudojami filtrai:

- **Laikotarpis** nurodomas deklaracijos formuojamas laikotarpis;
- **Apmok. tipas** su šauktuku galima išvardinti apmokėjimo tipus kurių nereikia traukti į ataskaitą, pvz. !SUD
- **Patvirtinti** pasirenkama, kad būtų vertinami tik patvirtinti dokumentai;
- **rodyti eilutes** pasirenkama, kad būtų vertinamos dokumento eilutės;
- **Tiekėjas**:
	- **Tipas** nurodoma reikšmė **1**;
	- **Darbuotojas** nurodoma reikšmė, kuri yra nurodta nustatyme **Simbolis tuščio lauko paieškai**: **NUSTATYMAI→BENDRI NUSTATYMAI→SIMBOLIS TUŠČIO LAUKO PAIEŠKAI**

 Jei norite pridėti filtrus Tipas ir Darbuotojas spauskite ant kvadretėlio su pliusiuku (paveiksliuke pažymėta žalia spalva)

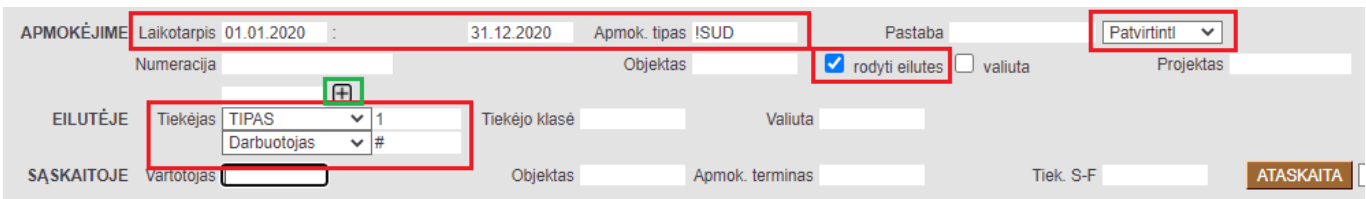

### <span id="page-10-0"></span>**2.1.3. Deklaracijos failų (A ir B) apjungimas**

Norėdami apjungti A ir B klasių pajamų deklraciją į vieną failą:

- Deklaracijos formoje spauskite: **FILE→Unification File…**
- Atsidariusiame lange pasirinkite norimą įkelti failą.

Įkėlus failą:

- Paspaudus saugojimo ikonėle atsinaujins sumos deklaracijos pirmame lape;
- Dešinėje deklaracijos pusėje matysite visus sukeltu puslapius, todėl jei nenorite, kad tam tikri puslapiai būtų įkelti į deklaraciją juos turite ištrinti iš keliamo failo.

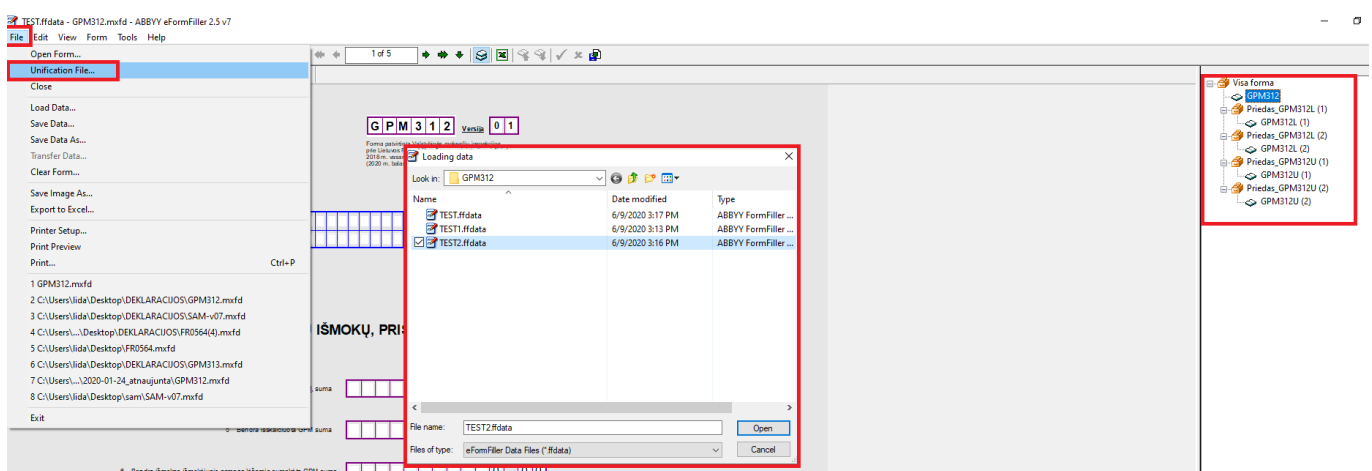

# <span id="page-10-1"></span>**2.2. GPM313**

### <span id="page-10-2"></span>**2.2.1. GPM313 požymiai**

- 1. "Duomenys apie su darbo santykiais ir jų esmę atitinkančiais santykiais susijusias A klasės išmokas" t. y. 5, 6, 7 laukeliai deklaracijoje užsipildys jei darbo užmokesčio formulėse bus priskirti PD kurie prasideda "01";
- 2. "Duomenys apie su darbo santykiais ir jų esmę atitinkančiais santykiais nesusijusias A klasės išmokas", t. y. 8, 9, 10 laukeliai deklaracijoje užsipildys jei darbo užmokesčio formulėse bus priskirtas PD kurie prasideda: "03", "23", "24", "61";
- 3. "Duomenys apie B klasės išmokas, nuo kurių išskaičiuotas ir / arba išmokas išmokėjusio asmens lėšomis sumokėtas GPM" t. y. 11, 12 laukeliai deklaracijoje – automatiškai neužsipildys. Juos reikia pildyti rankiniu būdu.

## <span id="page-11-0"></span>**2.2.2. Deklaracijos formavimas**

Deklaracija yra formuojama iš ataskaitos "Darbo užmokesčio ataskaita": PERSONALAS→ATASKAITOS→DARBO UŽMOKESČIO ATASKAITA

Pasirenkame:

- Laikotarpis nurodome **mėnesio laikotarpį**;
- "Rodyti" pasirenkame "visi dokumentai";
- Pažymėkite požymį "Naudojami mokesčiai";
- Pažymėkite požymį "DU formulės";
- Spaudžiame "Ataskaita";
- Kai ataskaita užsikraus pasirenkame spausdinimo formą ir spaudžiame "Spausdinti".

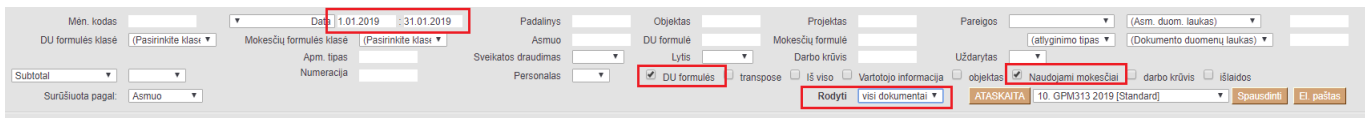

## <span id="page-11-1"></span>**2.3. SAM**

Jei sudėjote darbo užmokesčio bei mokesčių formulių papildomus požymius galite formuoti SAM deklaraciją.

### <span id="page-11-2"></span>**2.3.1. SAM požymiai**

- Kad informacija patektų į SAM ataskaitą, turi būti sukurtas priskaitymo dokumentas;
- Jei darbuotojui neskaičiuojamas atlyginimas, tačiau jo informacija turi patekti į SAM deklaraciją būtina formuoti priskaitymo dokumentą.

 Priskaitymo metu turi būti pažymėtos reikiamos mokesčio formulės. Jei šios informacijos nebus priskaitymo metu (nors suma ir lygi 0) - deklaracijoje neužsipildys P3 laukelis "P3-bendras įmokų tarifas".

#### **Jei įmonėje dirba užsienietis, kurio informacija neturi patekti į SAM deklaraciją:**

- Darbuotojo kortelėje reikia sukurti papildomą duomenų lauką: NUSTATYMAI→BENDRI NUSTATYMAI→DUOMENŲ LAUKO TIPAI
- Kodas "UZSIENIETIS";
- Pavadinimas "Ar užsienio pilietis?";
- Reikšmės ",TAIP"
- I SAM deklaraciją nepateks informacija apie atleistuosius asmenis jei darbuotojo kortelėje, burbuliuke "Darbo santykiai" bus nurodyta data laukelyje "Pabaigos data"

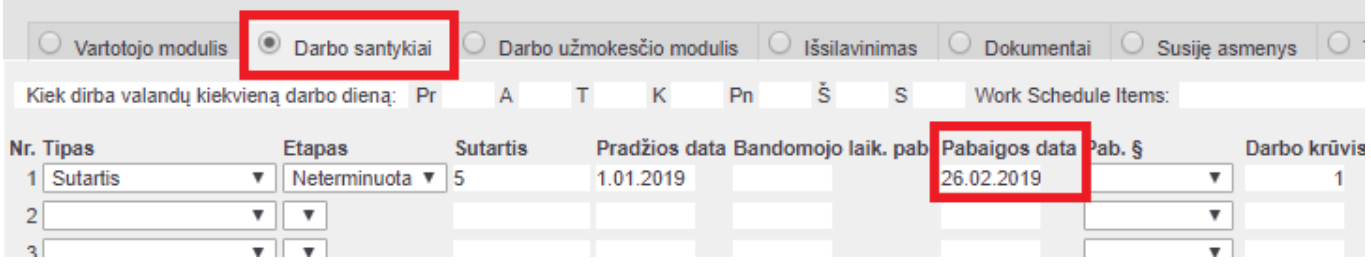

#### **Jei darbuotojas serga du ir daugiau mėnesių**

Jei darbuotojas serga du ir daugiau mėnesių, tačiau į SAM deklaraciją turi jį traukti su reikiamu procentu, turi būti sukurtas priskaitymo dokumentas su 0 suma, tačiau naudojant formule, kuri turi visus reikiamos SAM deklaracijai mokesčius.

Pavyzdžiui, jei darbuotojui yra skaičiuojamas darbo užmokestis, pagal "HOUR" formulę, kurioje yra pažymėta, kad darbuotojui bus taikoma Sodros mokesčiai: 19,5 %, pensija 3 % bei darbdavio mokesčiai 1,77 %, ši formulė turi būti priskaitymo dokumente ir antrą mėn. kuomet darbuotojas sirgo.

Darbuotojas Petras sirgo nuo 23.04.2019 iki 31.05.2019. Jis dirba pagal valandinį darbo užmokestį (darbo užmokesčio formulė "HOUR"). 05.2019 mėn. priskaitymo dokumente turi būti formulė "HOUR" su nuliniu priskaitymu, kad formuojant SAM deklaraciją į ją patektų reikiami darbuotojo mokesčių procentai:

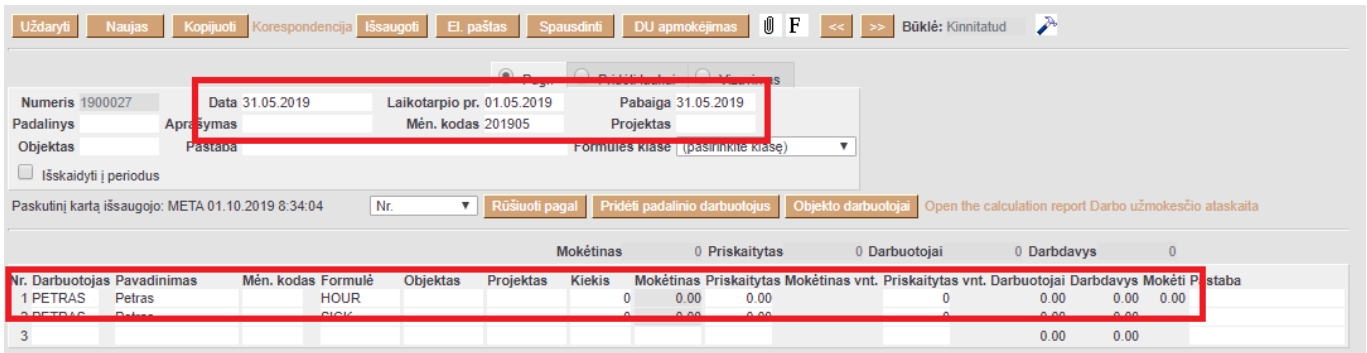

 Jei dažnai pasitaiko, kad darbuotojas serga pilną mėn. darbo užmokesčio formulėje, kuri priskirta darbuotojui (su visais reikiamais SAM deklaracijai mokesčiai) uždėkite varnelė "Always". Uždėjus šį požymį - formulė bus įterpiama visą laiką automatiškai, net ir tais atvejais jei suma bus lygi nuliui.

#### <span id="page-12-0"></span>**2.3.2. Deklaracijos formavimas**

Deklaracija yra formuojama iš ataskaitos "Darbo užmokesčio ataskaita": PERSONALAS→ATASKAITOS→DARBO UŽMOKESČIO ATASKAITA

Pasirenkame:

- Mėn. kodas nurodome **mėnesio kodą**;
- "Rodyti" pasirenkame "priskaitymai";
- Pažymėkite požymį "Naudojami mokesčiai";
- Pažymėkite požymį "DU formulės";
- Spaudžiame "Ataskaita";
- Kai ataskaita užsikraus pasirenkame spausdinimo formą ir spaudžiame "Spausdinti".

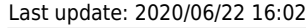

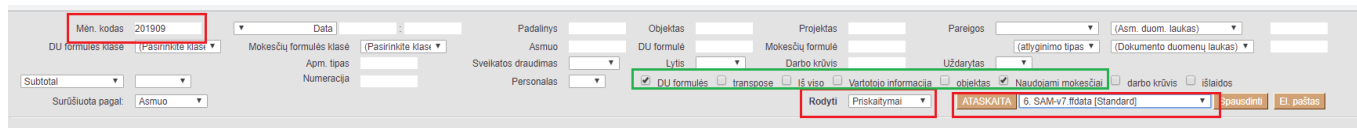

 Kaip suvesti duomenis į Directo, kad 'deklaracijos 4, 13 ir 14 laukelius (pagrindinis, t. y. pirmas deklaracijos lapas) užsipildytų automatiškai, skaitykite nustatymų skiltyje '2.1.4. Transporto parametrai...

# <span id="page-13-0"></span>**2.4. 1SD**

1SD deklaracija yra formuojama kiekvienam darbuotojui atskirai.

Deklaracija formuojama iš darbuotojo kortelės: **PERSONALAS→DOKUMENTAI→DARBUOTOJAS**

- Susiraskite reikiamą darbuotoją ir atsidarykite jo kortelę;
- Patikrinkite ar suvesti informacija aprašyta "1.5. 1/2 SD nustatymai" punkte;
- Dešiniu pelės klavišu spauskite ant "Spausdinti" ikonėlės ir pasirinkite 1SD spausdinimo formą;
- Formą išsisaugokite savo kompiuteryje. Patikrinus ar teisingai užpildyta reikiama informaciją pateikite Sodrai.

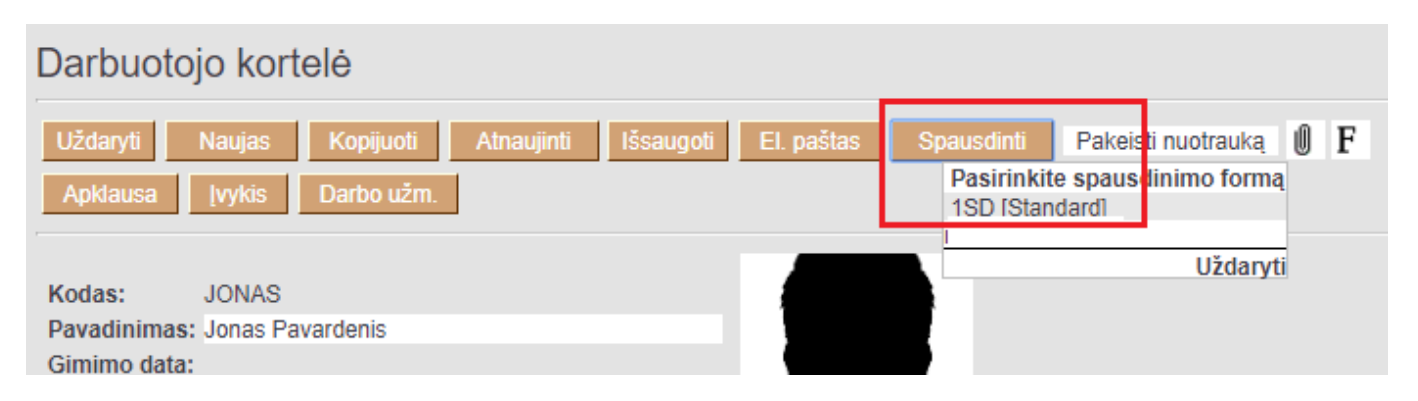

# <span id="page-13-1"></span>**2.5. 2SD**

2SD deklaracija gali būti formuojama vienam arba keliems darbuotojams.

Deklaracija formuojama iš Darbo užmokesčio ataskaitos: **PERSONALAS→ATASKAITOS→DARBO UŽMOKESČIO ATASKAITA**

- Patikrinkite ar suvesti informacija aprašyta "1.5. 1/2 SD nustatymai" punkte;
- Pasirinkite mėnesio kodą "Mėn. kodas";
- **"Asmuo"** išvardinkite darbuotojus kuriuos norite įtraukti į 2SD formą;
- **•** "Rodyti" pasirinkite "Priskaitymai";
- Pasirinkite reikiamą spausdinimo formą ir spauskite "Ataskaita"

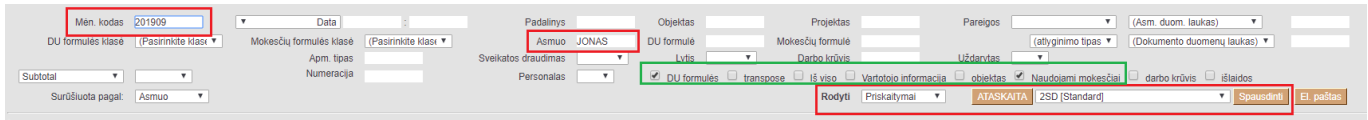

 Darbuotojus reikia išvardinti per kablelį, nepaliekant jokių papildomų tarpelių pvz. Jonas,Petras,Tadas

# <span id="page-14-0"></span>**2.6. 9SD**

*PFix Me!* 

Informacija apie įmonės rekvizitus (3-7 laukeliai), bei deklaraciją formuojantį asmenį (13-14) imami iš pagrindinių sistemos nustatymų bei [Transporto parametrai](#page-5-2)

### <span id="page-14-1"></span>**2.6.1. 9SD požymiai**

- **A2** iš darbuotojo kortelės laukelio **Asmens kodas:**
- **A3** iš darbuotojo kortelės laukelio **Soc. dr. paž. Nr.**
- **A4V** iš darbuotojo kortelės laukelio **Pavadinimas** informacija iki pirmojo tarpelio;
- **A4P** iš darbuotojo kortelės laukelio **Pavadinimas** informacija po pirmojo tarpelio;
- **A5** iš darbuotojo kortelės duomenų lauko **PEIX Me!**
- **A6** užsipildo automatiškai pagal parinktą reikšmę laukelyje **A5**
- **A15** nedarbingumo pradžios data;
- **A16** nedarbingumo pabaigos data;
- **A17** iš darbuotojo kortelės duomenų lauko **PEIX Me!**
- **A18** iš darbuotojo kortelės burbuliuko **Susiję asmenys**, kurių tipas **Sūnus** arba **Dukra** laukelio **Gimimo data** infromacija (jai patenka į filtruojamą periodą);
- **A19** iš darbuotojo kortelės burbuliuko **Susiję asmenys**, kurių tipas **Sūnus** arba **Dukra** laukelio **PID** infromacija;

### <span id="page-14-2"></span>**2.6.2. 9SD formavimas**

Deklaraciją galima suformuoti ataskaitoje **Darbo laiko apskaita**:

- **Asmuo** pasirenkamas asmuo, kuriam reikia formuoti deklaraciją;
- **Tipas** pasirenkamas nedarbingumo tipas, pagal kurio infroamciją reikės traukti į deklaraciją;
- **Laikotarpis** pasirenkamas pradžios laikas (į pasirinktą laikotarpį turi patekti vaiko gimimo data);
- **Rodyti Įprastas**

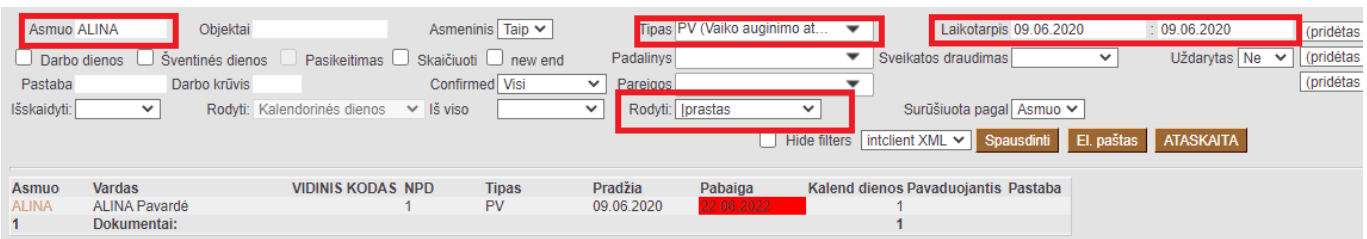

# <span id="page-14-3"></span>**2.7. 12SD**

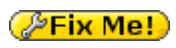

Informacija apie įmonės rekvizitus (3-7 laukeliai), bei deklaraciją formuojantį asmenį (13-14) imami iš pagrindinių sistemos nustatymų bei [Transporto parametrai](#page-5-2)

## <span id="page-15-0"></span>**2.7.1. 12SD požymiai**

- **A1** eilės numeris;
- **A2** iš darbuotojo kortelės laukelio **Asmens kodas:**
- **A3** iš darbuotojo kortelės laukelio **Soc. dr. paž. Nr.**
- **A13** nedarbingumo pradžios data (jei nedarbingumo pradžios data patenka į filtruojamą laikotarpį);
- **A14** nedarbingumo pabaigos data (jei nedarbingumo pradžios data patenka į filtruojamą laikotarpį);
- **A4V** iš darbuotojo kortelės laukelio **Pavadinimas** informacija iki pirmojo tarpelio;
- **A4P** iš darbuotojo kortelės laukelio **Pavadinimas** informacija po pirmojo tarpelio;
- **A5** transporto parametras: **PEIX Me!** 
	- **TIPAS LT\_settings**
	- **Kodas 12SD\_A5**
	- **PARAMETRAS 1** nurodoma deklaracijos laukelio A5 kodas, dedamas brūkšnelis | ir per kablelį išvardinami galimi nedarbingumo tipų kodai
	- **PARAMETRAS 2 Salary**

### <span id="page-15-1"></span>**2.2.2. 12SD formavimas**

Deklaraciją galima suformuoti ataskaitoje **Darbo laiko apskaita**:

- **Tipas** pasirenkamI nedarbingumo tipaI, pagal kuriuos infroamciją reikės traukti į deklaraciją;
- **Laikotarpis** pasirenkamas laikotarpis;
- **Rodyti** Įprastas

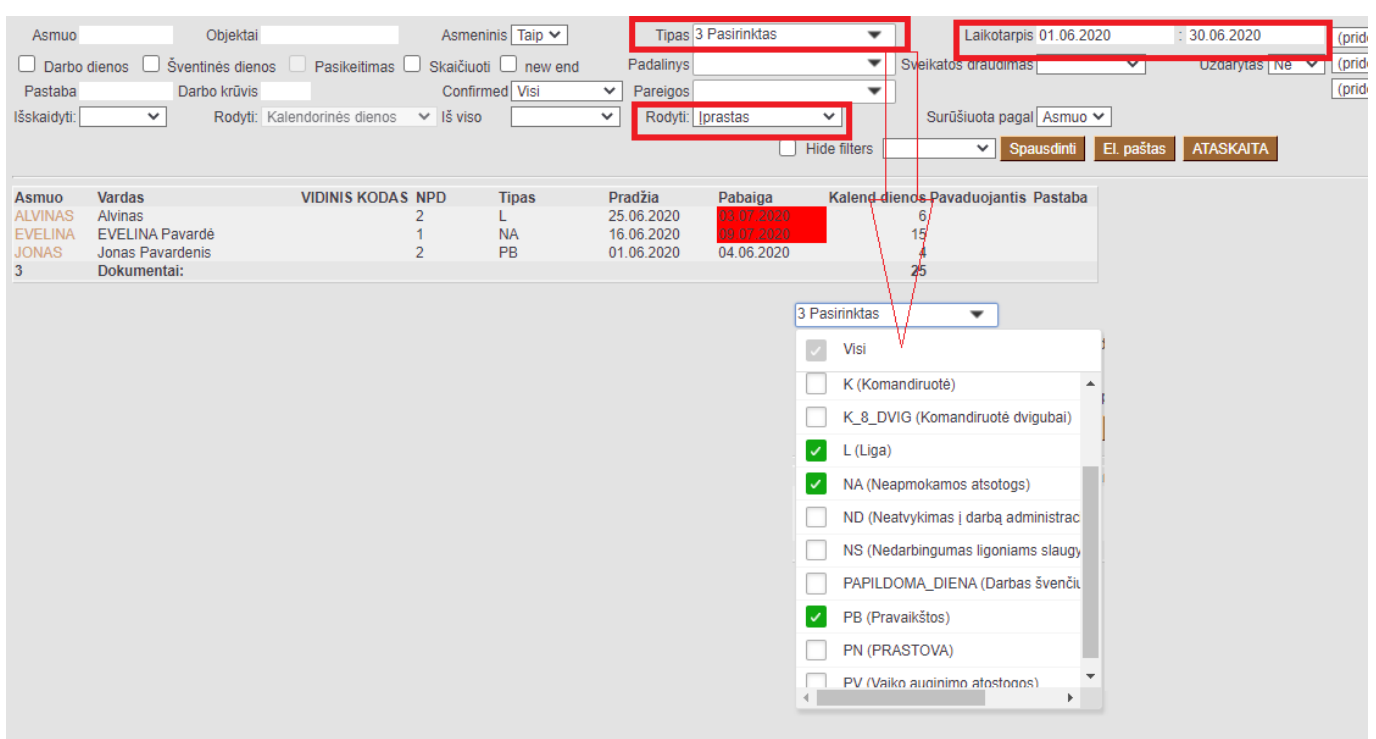

## <span id="page-16-0"></span>**2.8. NPSD2**

Informacija apie įmonės rekvizitus (3-7 laukeliai), bei deklaraciją formuojantį asmenį (11-14) imami iš pagrindinių sistemos nustatymų bei [Transporto parametrai](#page-5-2)

### <span id="page-16-1"></span>**2.8.1. NPSD2 požymiai**

- **A2** iš darbuotojo kortelės laukelio **Asmens kodas:**
- **A3** iš darbuotojo kortelės laukelio **Soc. dr. paž. Nr.**
- **A5** nedarbingumo pradžios data (jei nedarbingumo pradžios data patenka į filtruojamą laikotarpį);
- **A6** nedarbingumo pabaigos data (jei nedarbingumo pradžios data patenka į filtruojamą laikotarpį);
- **A7** transporto parametras **PEIX Me!**
- **A4V** iš darbuotojo kortelės laukelio Pavadinimas informacija iki pirmojo tarpelio;
- **A4P** iš darbuotojo kortelės laukelio Pavadinimas informacija po pirmojo tarpelio;
- **B1** nedarbingumo pradžios data (jei nedarbingumo pradžios data patenka į filtruojamą laikotarpį);
- **B2** nedarbingumo pabaigos data (jei nedarbingumo pradžios data patenka į filtruojamą laikotarpį);
- **B3** transporto parametras **PEIX Me!** nedarbingumo pradžios data (jei nedarbingumo pradžios data patenka į filtruojamą laikotarpį) ir, jei data patenka į **B1** ir **B2** rėžius;
- **B4** transporto parametras **PEIX Me!** nedarbingumo pabaigos data (jei nedarbingumo pradžios data patenka į filtruojamą laikotarpį) ir, jei data patenka į **B1** ir **B2** rėžius;
- **B5** transporto parametras  $\sqrt{F}$ **ix Me!**, pirma kalendorinė diena, jei diena yra darbo diena kitu atveju laukelis paliekamas tuščias;
- **B6** transporto parametras  $\sqrt{F_{\text{H}}M}$  me!), antra kalendorinė diena, jei diena yra darbo diena kitu atveju laukelis paliekamas tuščias
- **B7 Susiformavus deklaraciją reikšmė įrašoma rankiniu būdu;**
- **B8** laukelis užsipildys automatiškai;
- **J1** laukelis paliekamas tuščias;
- **J2** laukelis paliekamas tuščias;
- **J3** laukelis paliekamas tuščias.

#### **A** PRIEŠ PATEIKIANT FORMĄ BŪTINA PATIKRINTI AR TEISINGAI ĮRAŠYTOS DATOS. JEI **DARBUOTOJUI TAIKOMA SUMINĖ DARBO UŽMOKESČIO APASKAITA ARBA DIRBAMA PAGAL DARBO GRAFIKĄ - DATOS TURI BŪTI PATIKSLINAMOS RANKINIU BŪDU**

### <span id="page-16-2"></span>**2.8.2. NPSD2 formavimas**

Deklaraciją galima suformuoti ataskaitoje **Darbo laiko apskaita**:

# <span id="page-17-0"></span>**3. Spausdinimo formos**

# <span id="page-17-1"></span>**3.1. Žiniaraštis**

Jei sudėjote darbo užmokesčio bei mokesčių formulių papildomus požymius galite formuoti darbo užmokesčio žiniaraštį.

## <span id="page-17-2"></span>**3.1.1. Žiniaraščio požymiai**

- Žiniaraščio informaicja priklauso nuo sudėliotų darbo užmokesčio ir mokesčių formulių klasių bei PD reikšmių. Jei ši informaijca nebus užpildyta - žiniaraštis bus tuščias;
- Tabelio numerio informacija užsipildys jei darbuotojo kortelėje, burbuliuke "Vartotojo modulis" ties "Tabelio numeris" bus įvesta informacija. Jei šis laukas neužpildytas - stulpelyje "Tabelio numeris" atvaizduos darbuotojo kodo informaciją

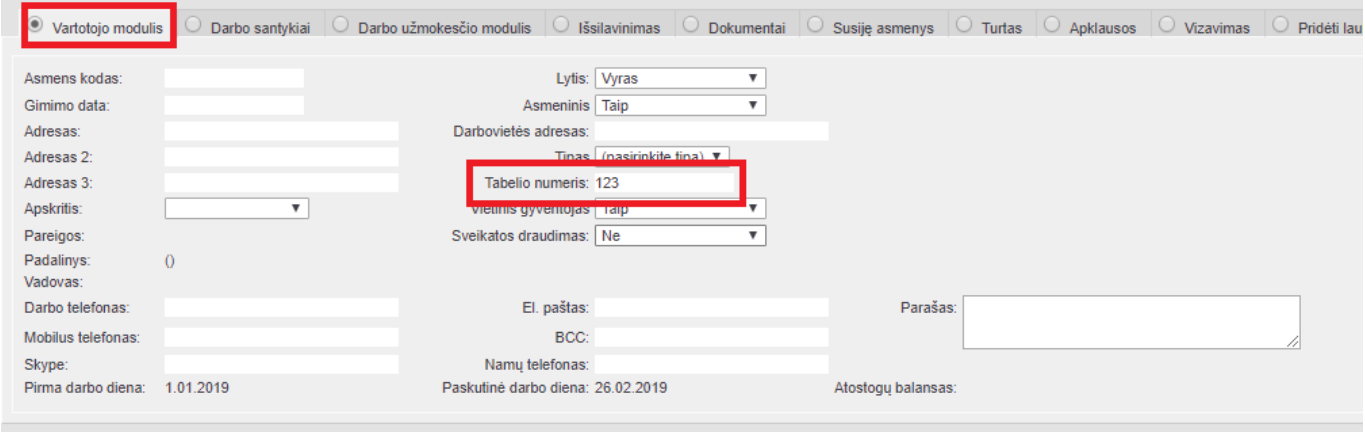

### <span id="page-17-3"></span>**3.1.2. Žiniaraščio formavimas**

Spausdinimo forma yra formuojama iš ataskaitos "Darbo užmokesčio ataskaita": PERSONALAS–>ATASKAITOS–>DARBO UŽMOKESČIO ATASKAITA

Pasirenkame:

- Mėn. kodas nurodome **mėnesio kodą**;
- "Rodyti" pasirenkame "visi dokumentai";
- Pažymėkite požymį "Naudojami mokesčiai";
- Spaudžiame "Ataskaita";
- Kai ataskaita užsikraus pasirenkame spausdinimo formą ir spaudžiame "Spausdinti"

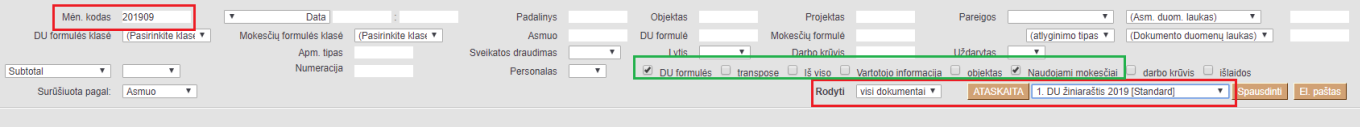

# <span id="page-18-0"></span>**3.2. Darbo užmokesčio pažyma**

Jei sudėjote darbo užmokesčio bei mokesčių formulių papildomus požymius galite formuoti darbo užmokesčio pažymos spausdinimo formą.

## <span id="page-18-1"></span>**3.2.1. Pažymos požymiai**

Darbo užmokesčio pažymos informaicja priklauso nuo sudėliotų darbo užmokesčio ir mokesčių formulių klasių bei PD reikšmių. Jei ši informaijca nebus užpildyta - žiniaraštis bus tuščias;

## <span id="page-18-2"></span>**3.2.2. Pažymos formavimas**

Pažyma yra formuojama iš ataskaitos "Darbo užmokesčio ataskaita": PERSONALAS–>ATASKAITOS–>DARBO UŽMOKESČIO ATASKAITA

Pasirenkame:

Mėn. kodas - nurodome **mėnesio kodą**. Mėnesio kodus galite nurodyti kelis, priklauso nuo reikiamo laikotarpio informacijos;

 Mėnesio kodus reikia atskirti dvitaškiu, pvz. 201901:201903 - informacija bus formuoja su mėnesio kodais: 201901, 201902 ir 201903

- "Asmuo" pasirenkamas asmuo kuriam bus formuojama pažyma;
- . "Rodyti" pasirenkame "visi dokumentai";
- Pažymėkite požymį "Naudojami mokesčiai";
- Spaudžiame "Ataskaita";
- Kai ataskaita užsikraus pasirenkame spausdinimo formą ir spaudžiame "Spausdinti"

<sup>1</sup>/2, 3, 4 ir 16 stulpelių informacija automatiškai neužsipildo. Šią informaciją reikia užpildyti rankiniu būdu.

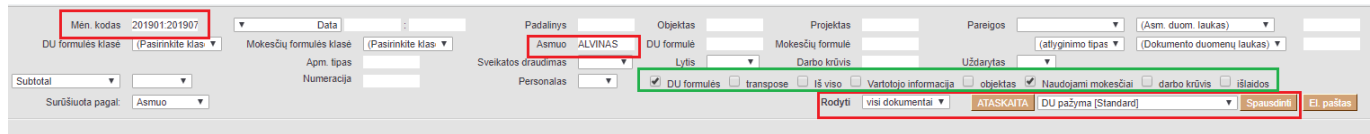

#### **Nuorodos:**

- [Darbo užmokesčio ataskaita](https://wiki.directo.ee/lt/per_aru_palgad)
- [Darbuotojai](https://wiki.directo.ee/lt/darbuotojai)

From: <https://wiki.directo.ee/> - **Directo Help**

Permanent link: **[https://wiki.directo.ee/lt/du\\_formos?rev=1592830976](https://wiki.directo.ee/lt/du_formos?rev=1592830976)**

Last update: **2020/06/22 16:02**